### **PowerDMS**

### Assessment Manual Upgrade Checklist

#### Prepare for Updating

Check the attachments' Order of Presentation for each standard

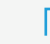

WDs should be listed first

Proofs are listed next with the most recent year on bottom

Link attachments from deleted standards to their corresponding location for the updated manual.

Ensure all attachments are anchored to the standard statement

TIP: For standards that are deleted and/or moved to a new location within the updated manual, consider using your folders to store the compliance documentation for reattaching after the upgrade

### Make a Copy of the Original Assessment

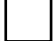

 $\boldsymbol{Q}$ 

Bookmark and archive your original assessment

Check to ensure the archived assessment is accessible to you by clicking the bookmark icon

Open a new assessment using the SAME version of the manual of the original assessment. Add the assignments to the new assessment.

Copy all attachments from your bookmarked assessment to the new assessment for each role your attachments are in

1

Upgrade to the new version of the manual - PowerDMS walks you through the steps

www.facebook.com/powerdms

www.twitter.com/powerdms

www.linkedin.com/company/powerdms

Continued

## **PowerDMS**

Upgrading Assessments Do's and Don'ts

- Check your anchors before copying your assessment
- Upgrade the copy of the assessment not the original
- Move attachments to corresponding standards in the new manual / use folders for deleted standards
- Upgrade the assessment without creating insurance first (making a copy)
- Forget to set status to the standards in the upgraded assessment

TIP: Move attachments to corresponding standards BEFORE upgrading to the new manual

#### Are You Ready for the Assessment?

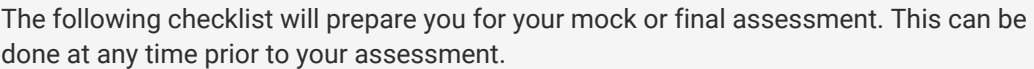

Create a group for your assessors

Assign the group to PARTICIPATE in the mock / final assessor role

Assign the group to OBSERVE the accreditation manager role

Check your order of presentation

Check attachment anchors (to the standard statement)

Check highlight mapping (to bullet points for bulleted standards)

Check consistency in attachment titles and highlight labels

Ensure appropriate statuses are set for each standard

Assign yourself to OBSERVE the mock / final assessor role

www.facebook.com/powerdms

in www.twitter.com/powerdms

www.linkedin.com/company/powerdms

# **PowerDMS**

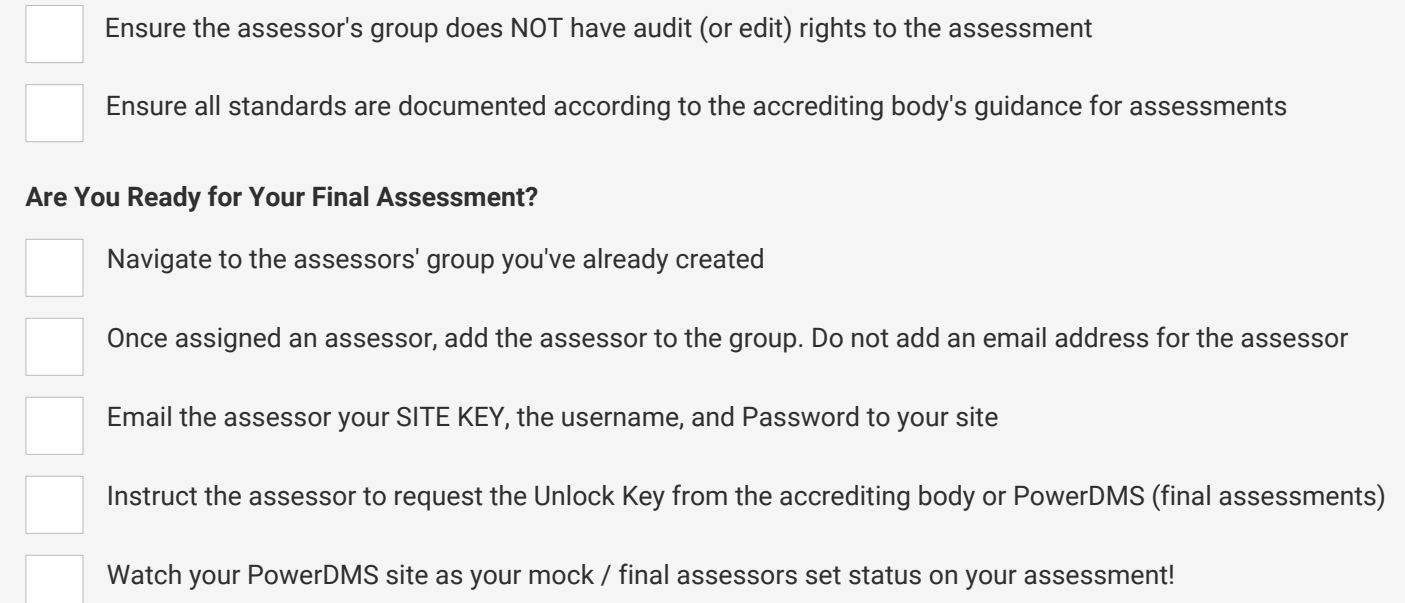

www.facebook.com/powerdms

in www.twitter.com/powerdms

www.linkedin.com/company/powerdms

**D** PowerDMS.com **400.749.5104**